## **¿Cómo ingresar a los libros electrónicos de la Biblioteca?**

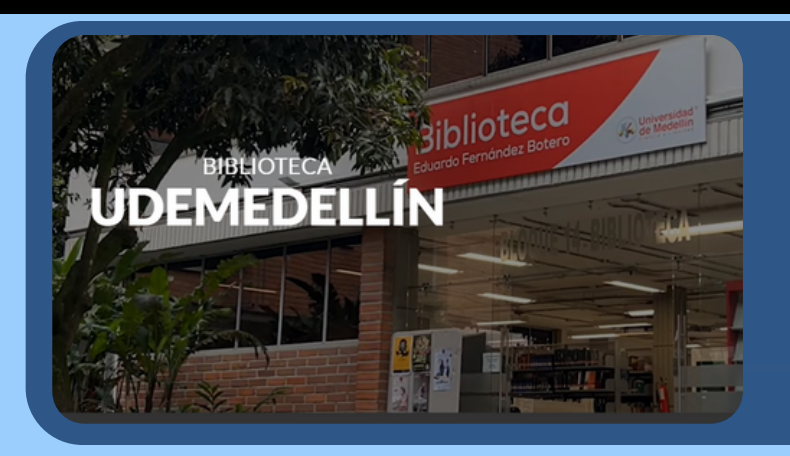

Ingresa a:

[biblioteca.udemedellin.edu.co](https://biblioteca.udemedellin.edu.co/#gsc.tab=0)

## BUSCA LO QUE NECESITES ~

- > Catálogo
- Libros

**Digitalia Hispánica** 

**Bases de Datos** 

En la opción B*usca lo que necesites*, haz clic sobre **Libros**

Selecciona la herramienta haciendo clic en **visitar sitio Web**

## Ingreso de usuarios

**VISITAR SITIO WEB** 

Cuenta de Office 365

Haz clic sobre Cuenta de Office 365 e ingresa los datos del correo institucional

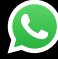

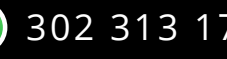

302 313 17 83 bibliotecaudem@udemedellin.edu.co

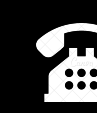